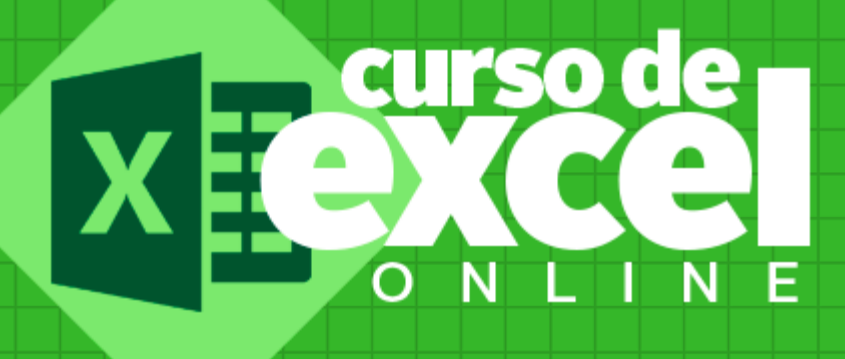

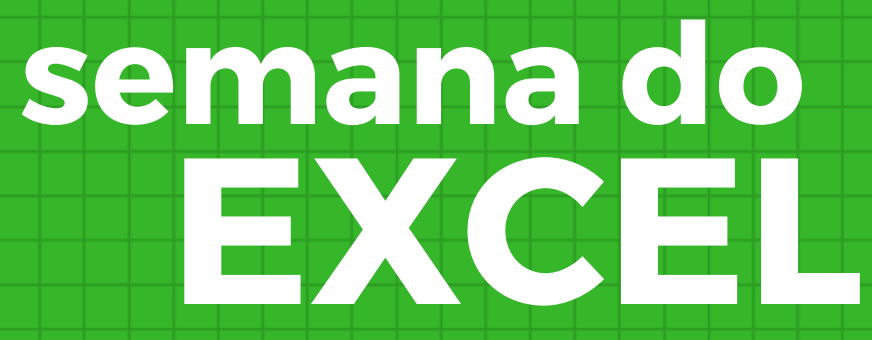

# Introdução

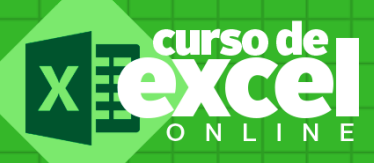

Chegamos a terceira aula dessa semana do Excel, que tal agora conferir o conteúdo?

Hoje quero te falar sobre gráficos no Excel.

Você vai aprender como criar gráficos de um modo simples e fácil!

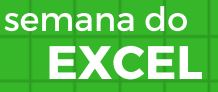

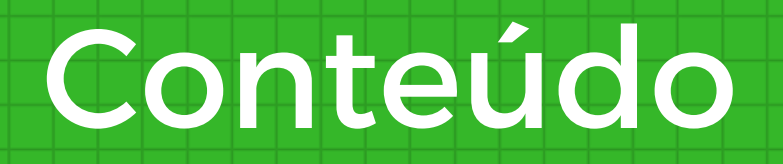

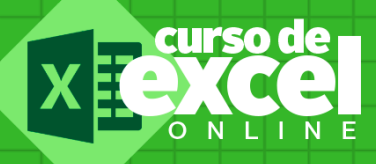

#### Gráficos no Excel

**Barras** 

Colunas

Prática

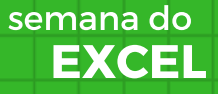

# Gráficos

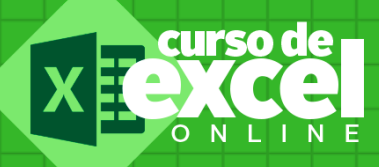

Gráfico é a representação ilustrativa dos dados de uma tabela.

Seu objetivo é ser o mais claro possível em transmitir a informação em um aspecto visual claro e objetivo.

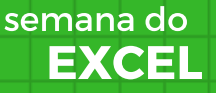

#### Barras

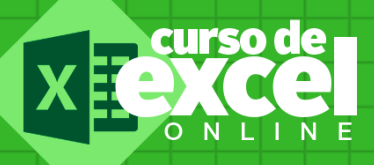

Um gráfico de barras exibe as séries como conjuntos de barras horizontais. Este tipo de gráfico facilita a identificação das informações de modo horizontal, veja abaixo:

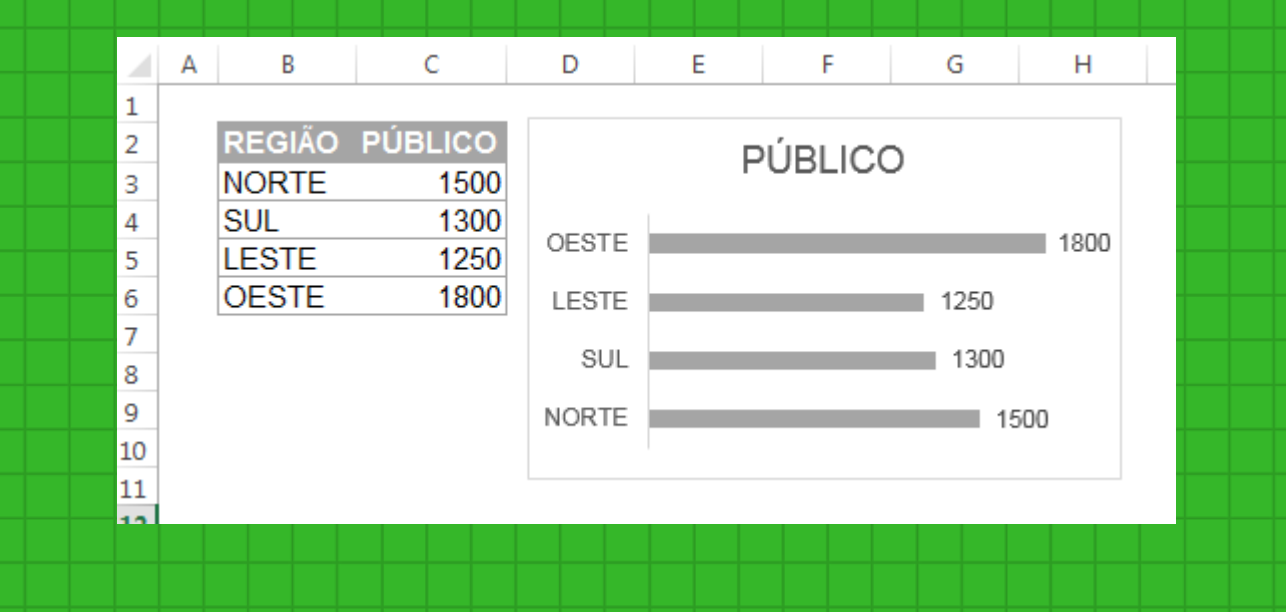

EXCEL semana do

## Colunas

 $12$ 

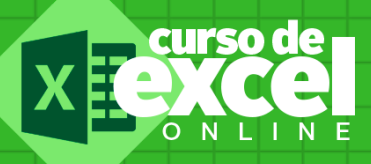

Os gráficos de colunas são úteis para mostrar alterações de dados durante um período ou para ilustrar a comparação entre itens. Nos gráficos de colunas, as categorias são geralmente organizadas ao longo do eixo horizontal e os valores ao longo do eixo vertical.

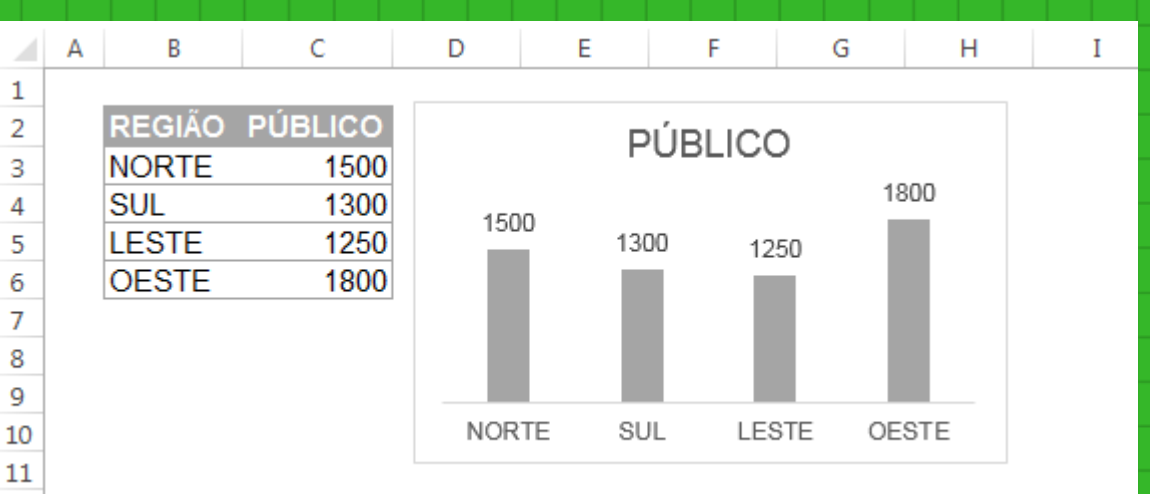

EXCEL semana do

### Pizza

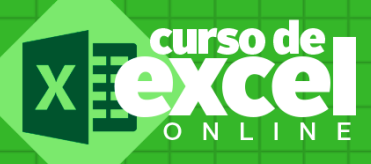

O gráfico de pizza, também conhecido como gráfico de setores ou gráfico circular é um diagrama circular onde os valores de cada categoria estatística representada são proporcionais às respectivas frequências. Este gráfico pode vir acompanhado de porcentagens.

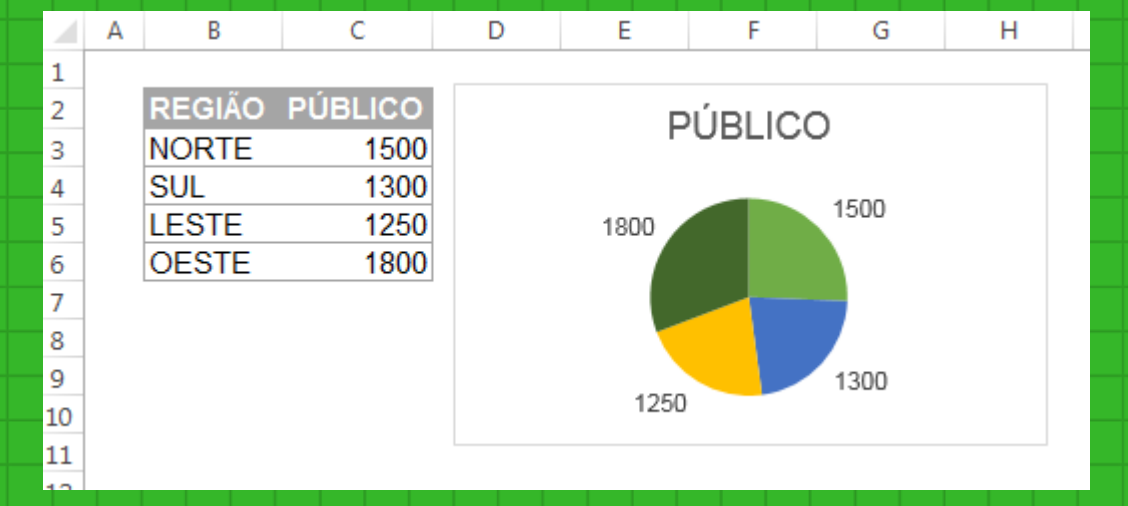

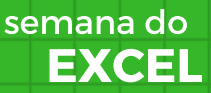

# Vamos Praticar?

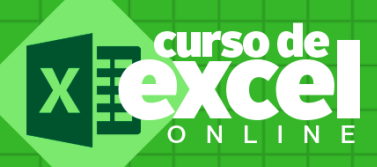

Após assistir ao vídeo tente recriar uma nova planilha a seguinte tabela de vendas, tente criar os dois gráficos abaixo, de colunas e de barras.

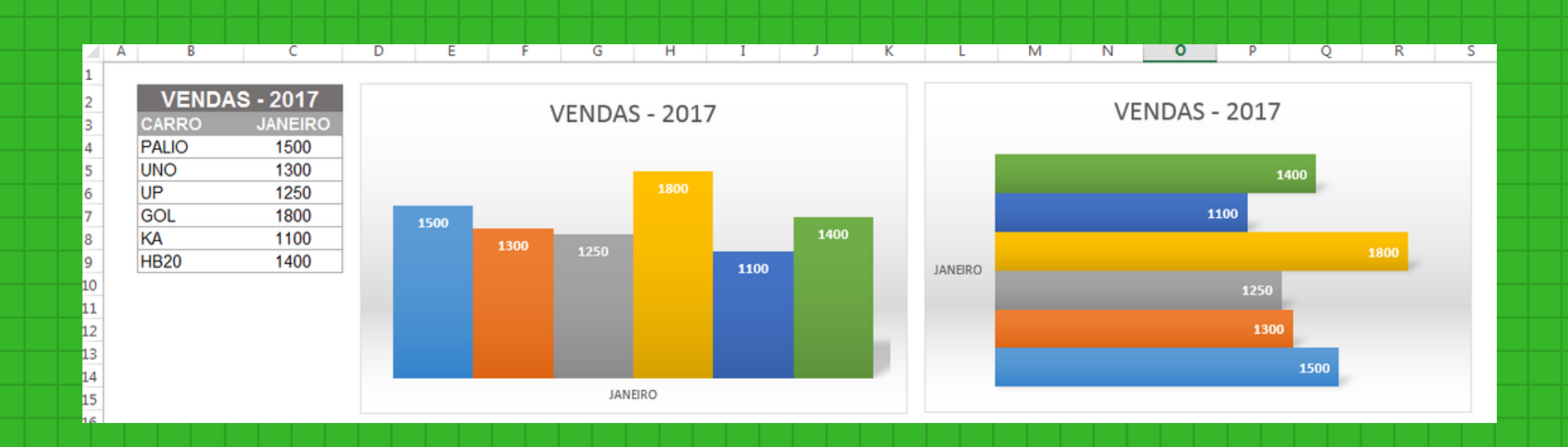

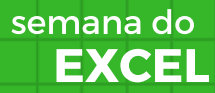

# Curso de Excel OnLine

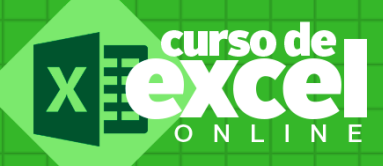

Gostou dessa segunda aula? Baixe o material, tire dúvidas nos comentários ou via e-mail, eu, Michel Fabiano, professor do curso, estou aqui para te ajudar da melhor forma possível!

Se você tem interesse em fazer a formação essencial onde você vai aprender do zero até ao nível de um especialista em 25 dias, te convido a visitar o curso de excel online e confira nossa grade de estudos!

#### [www.cursodeexcelonline.com](http://www.cursodeexcelonline.com/)

EXCEL semana do